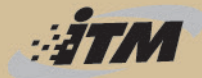

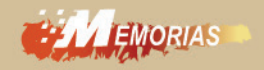

# **DESARROLLO Y USO DIDÁCTICO DE GEOGEBRA**

**CONFERENCIA LATINOAMERICANA COLOMBIA 2012** Y XVII ENCUENTRO DEPARTAMENTAL DE MATEMÁTICAS

**FRANCISCO JAVIER CÓRDOBA GÓMEZ** 

**JORGE CARDEÑO ESPINOSA COMPILADORES** 

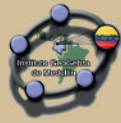

# **DESARROLLO Y USO DIDÁCTICO DE GEOGEBRA CONFERENCIA LATINOAMERICANA COLOMBIA 2012 Y XVII ENCUENTRO DEPARTAMENTAL DE MATEMÁTICAS**

**Memorias** 

FRANCISCO JAVIER CÓRDOBA GÓMEZ JORGE CARDEÑO ESPINOSA Compiladores

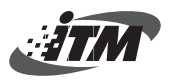

Celebrado en Medellín el 2, 3 y 4 de agosto de 2012

Desarrollo y uso didáctico de Geogebra. Conferencia Latinoamericana Colombia 2012. XVII Encuentro Departamental de Matemáticas / compiladores Francisco Javier Córdoba Gómez, Jorge Cardeño Espinosa. -- Medellín: Fondo Editorial ITM, 2013. 477 p. : il

ISBN 978-958-8743-30-1

 1. Matemáticas - Aplicaciones 2. Geogebra (Programa para computador) 3. Enseñanza con ayuda de computadores I. Córdoba Gómez, Francisco Javier, comp. II. Cardeño Espinosa, Jorge, comp. III. Encuentro Departamental de Matemáticas (17. : 2012 : Medellín).

510.285 SCDD Ed.21 Catalogación en la publicación - Biblioteca ITM

Desarrollo y uso didáctico de GeoGebra Conferencia Latinoamericana Colombiana y XVII departamental de Matemáticas Medellín, 2, 3 y 4 de agosto de 2012

© FRANCISCO JAVIER CÓRDOBA GÓMEZ - Compilador © JORGE CARDEÑO ESPINOSA - Compilador © Instituto Tecnológico Metropolitano

Red de Investigación Elime-Gnomon Edición: febrero 2013

ISBN: 978 -958-8743-30-1 Hechos todos los depósitos legales Publicación electrónica para consulta gratuita

**Rectora** 

LUZ MARIELA SORZA ZAPATA

**Editora**  SILVIA INÉS JIMÉNEZ GÓMEZ

**Secretaria técnica** VIVIANA DÍAZ DÍAZ

**Corrección de textos**  LILA MARÍA CORTÉS FONNEGRA

**Diagramación**  ALFONSO TÓBON BOTERO CARLOS ALBERTO ROJAS HINCAPIÉ

#### **Editado en Medellín, Colombia**

#### **Fondo Editorial ITM**

Instituto Tecnológico Metropolitano Calle 73 No. 76A 354 Tel.: (574) 440 5197 • Fax: 440 5289 www.itm.edu.co Medellín – Colombia

Las opiniones, originales y citaciones del texto son de la responsabilidad de los autores. El Instituto salva cualquier obligación derivada del libro que se publica. Por lo tanto, ella recaerá única y exclusivamente sobre los autores.

Se concede permiso para copiar, distribuir o modificar este documento bajo los términos de la Licencia de Documentación Libre de gnu, versión 1.3, o cualquier otra versión posterior publicada por la Free Software Foundation.

#### **COMITÉ ACADÉMICO Y CIENTÌFICO**

David Benítez Mojica, México Mariano Real Pérez, España Esperanza Valdés y Medina, México Leilani Medina, México Juan Pablo Serrano, Costa Rica Fabián Vitabar, Uruguay Juan Guillermo Rivera, Colombia Hernán Ortiz, Colombia Elkin Castrillón, Colombia Juan Guillermo Arango, Colombia Carlos Mario Restrepo, Colombia Héctor Herrera, Colombia Sergio Alarcón, Colombia María Cristina González, Colombia Sara María Yepes, Colombia Carlos Alberto Rojas, Colombia Jhon Jairo García, Colombia Jhony Alexander Villa, Colombia Francisco Javier Córdoba Gómez, Colombia Jorge Alberto Bedoya, Colombia Jorge Cardeño, Colombia José Alberto Rúa Vásquez, Colombia

#### **COMITÉ COORDINADOR INTERINSTITUCIONAL**

Instituto Tecnológico Metropolitano Instituto GeoGebra de Medelín Universidad de Medellín CEID-ADIDA

Francisco Javier Córdoba Gómez **Coordinador Principal**

> Jorge Cardeño Espinosa **Coordinador Principal**

#### **AUTORES**

**A**lexander Parra • **C**arlos Alberto Rojas H.• **C**arlos E. León Salinas • **C**arlos Enrique Villa Arango • **C**arlos Mario Restrepo Restrepo • **D**avid Benítez Mojica • **D**avidson Paulo A. O. • **D**iana L. Londoño Londoño • **D**iana Y. Gaviria Rodríguez • **D**iego I. Villa Chica • **E**dwin A. Carranza Vargas • **E**dwin A. Gómez Lindo • **E**lkin A. Castrillón Jiménez • **E**speranza Georgina Valdés y Medina • **F**abián G. Vitabar Vaz • **F**arley S. Rojas Restrepo • **F**ernando Angulo Díaz • **F**erney Tavera Acevedo • **F**rancisco Javier Córdoba Gómez • **H**éctor Herrera Mejía • **H**éctor M. Ruíz Vahos • **H**ernán D. Ortiz Alzate • **H**ernando Álvarez Romero • **I**smael Guillermo Lasprilla Ramírez • **J**hony Alexander Villa Ochoa • **J**ohn Jairo García Mora • **J**orge A. Bedoya Beltrán • **J**osé Javier Mogollón Carvajal • **J**uan G. Arango Arango • **J**uan Guillermo Rivera Berrío • **J**uan Pablo Serrano Echeverría • **J**uracélio Ferreira Lópes • **L**eilani Medina Valdés • **L**eonel Manrique Vergara • **M**aría Cristina González Mazuelo • **M**ariano Real Pérez • **M**aurício de Moraes Fontes • **N**atalia F. Sgreccia • **N**orberto Silva Cañas • **P**ablo Felipe Ardila Rojo • **P**iedad E. Ávila Mejía, **R**onyC.O.Freitas • **S**ara M. Yepes Zuluaga • **S**ergio Alarcón Vasco • **T**ulio R. Amaya De Armas • **V**íctor M. Uribe Villegas

### TABLA DE CONTENIDO pONENCIAs

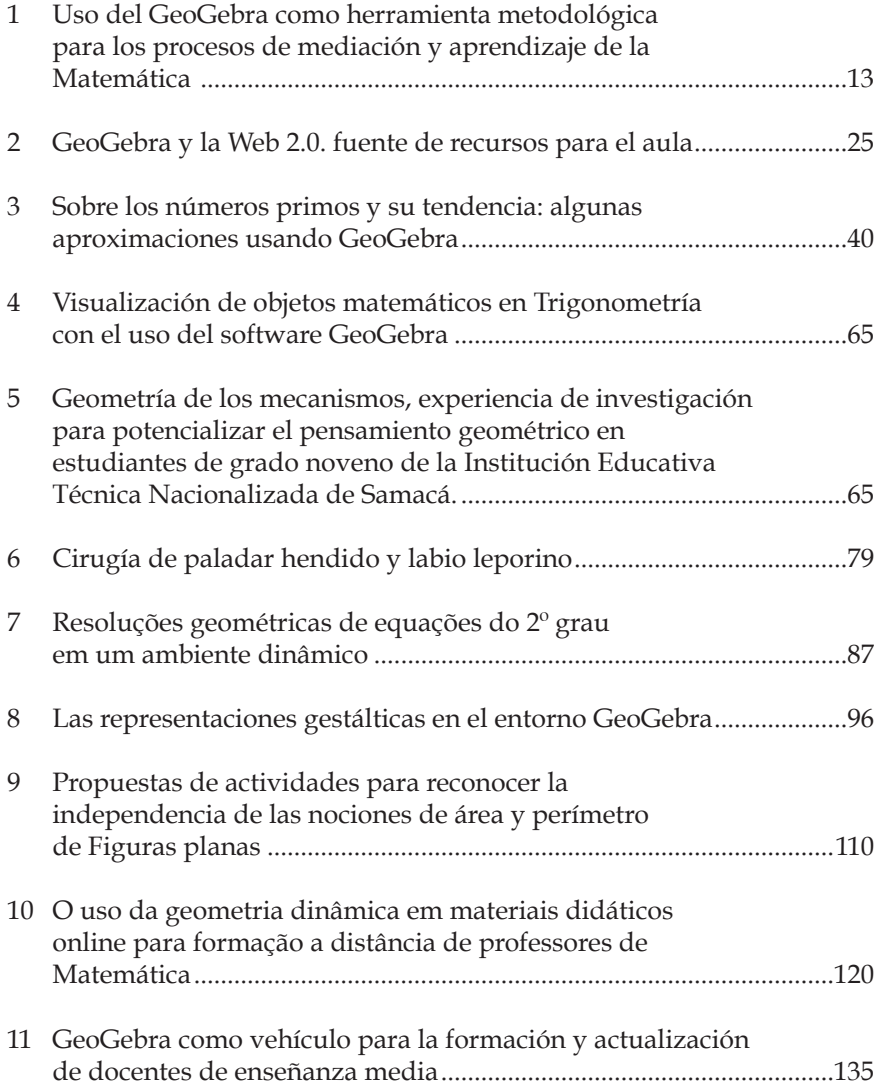

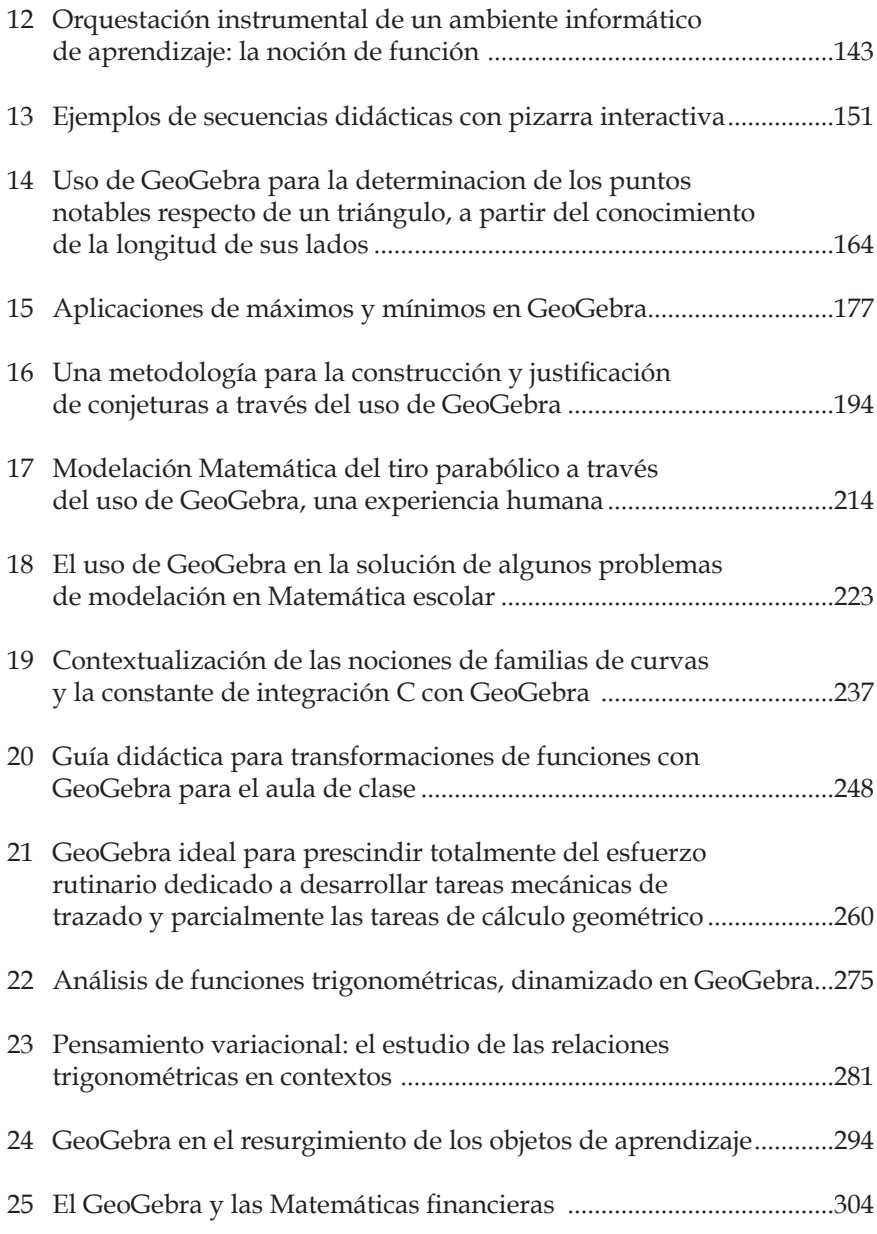

#### CursILLOs

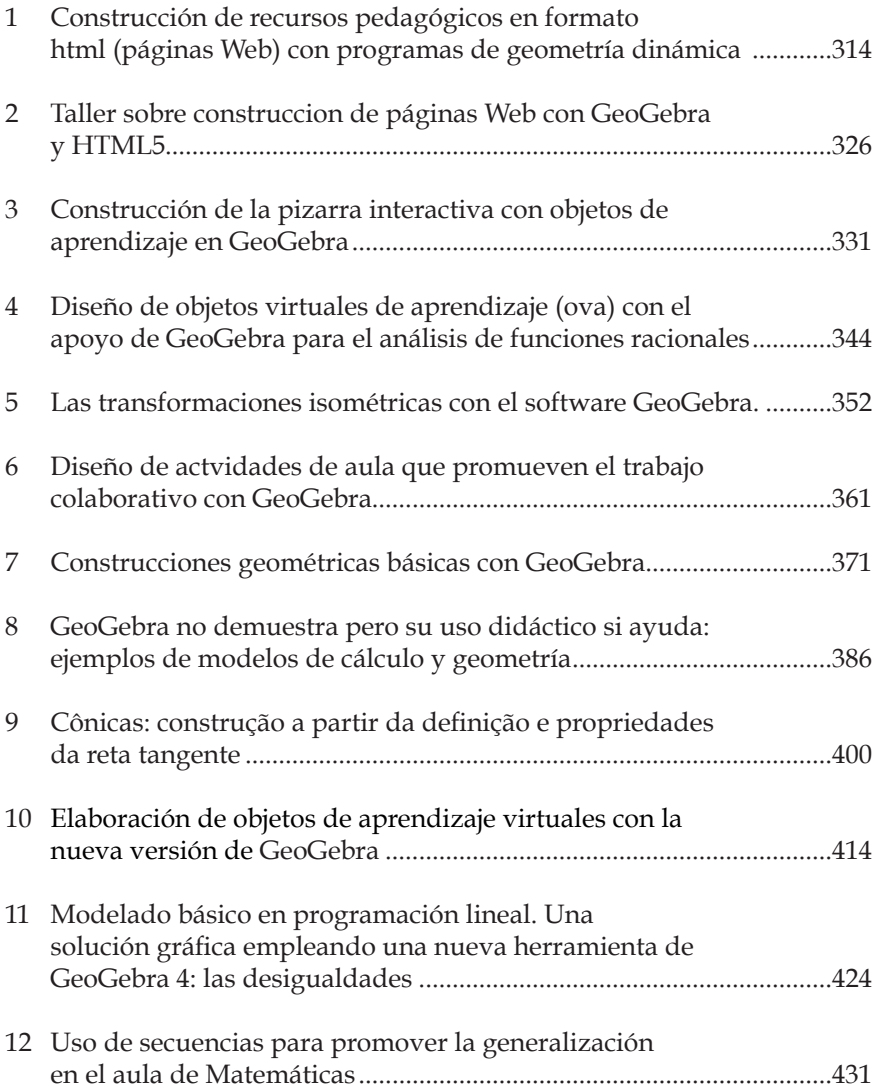

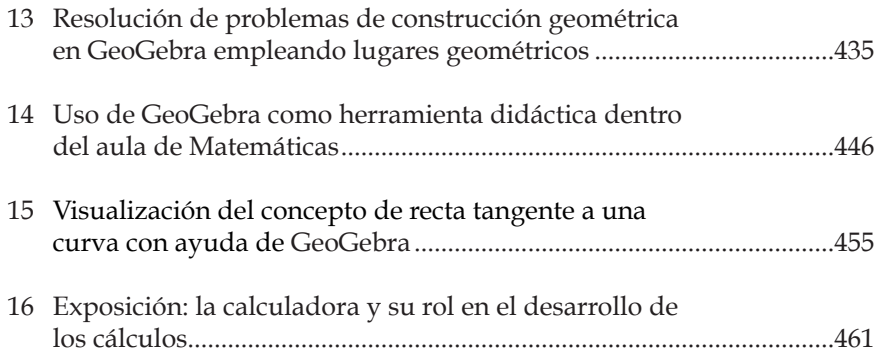

#### **PRESENTACIÓN**

La innovación en la creación de ambientes de aprendizaje dinámicos e interactivos en los cuales la integración didáctica de herramientas tecnológicas y de software matemático, en este caso GeoGebra, sean una prioridad, se ha convertido en la última década en materia de investigaciones y estudios por parte de docentes de todos los niveles educativos, investigadores, desarrolladores de software y público en general en el mundo entero.

Este evento tuvo como propósito principal dar a conocer los avances, innovaciones y experiencias, tanto en el desarrollo como en el uso didáctico de GeoGebra no solo en el aula de Matemáticas sino también en otras áreas y en diferentes niveles educativos que docentes, investigadores y expertos han estado desarrollando en Colombia y en diferentes países del mundo.

Se trató entonces de afianzar y consolidar la comunidad de GeoGebra en el ámbito regional y mundial, de tal forma que las experiencias y resultados de investigaciones y estudios pudieran ser compartidos y discutidos y que al mismo tiempo se generaran redes y comunidades de aprendizaje alrededor de GeoGebra. El Instituto GeoGebra de Medellín (IGM), junto con otras instituciones y organizaciones, mediante la realización de este evento quiso crear un contexto que facilitara y promoviera este tipo de intercambios y discusiones.

Por lo anterior, este evento se convirtió en un espacio académico y científico para la discusión y presentación de experiencias didácticas y de investigación en el uso y aplicación de nuevas herramientas y recursos en los diferentes niveles educativos.

Se espera que los esfuerzos y acciones en esta materia, tengan como objetivo principal promover más y mejores aprendizajes por parte de los estudiantes en todos los niveles educativos, tanto

en Matemáticas como en ciencias en general y al mismo tiempo permitir la formación y cualificación docente como una componente fundamental de la calidad educativa.

# **Ponencias**

### 1. usO DEL GEOGEBrA COMO HErrAMIENTA METODOLóGICA pArA LOs prOCEsOs DE MEDIACIóN Y AprENDIZAJE DE LA MATEMáTICA

 Juan Pablo Serrano Echeverría Departamento de Gestión y Producción de Recursos Tecnológicos Dirección de Recursos Tecnológicos Ministerio de Educación Pública de Costa Rica juanpageogebra@gmail.com

#### **RESUMEN**

La incorporación de las tecnologías de la información y la comunicación (TIC) en el ámbito educativo conlleva una reflexión adecuada de cómo utilizarlas como herramienta metodológica y no como un fin en sí mismas. Para ejemplificar este uso en el área de la Matemática, se muestran algunas aplicaciones desarrolladas con el GeoGebra, en las que se potencian procesos tales como la construcción de algoritmos, la visualización, la elaboración de simulaciones, así como el establecimiento de conjeturas y la evaluación dinámica de contenidos.

PALABRAS CLAVE: GeoGebra, enseñanza y aprendizaje, simulación y visualización, construcción del conocimiento, evaluación

#### **ABSTRACT**

The incorporation of information technologies and communication (ITC) in the educational field leads an accurate reflection of how to use them as a methodological instrument and not an end in themselves. To illustrate this use in the area of mathematics, there are a few applications developed with GeoGebra, which are enhanced processes such as the construction of algorithms, visualization,

### $\mathcal{A}$

simulation development, such as the deduction of concepts and dynamic evaluation of content.

**KEYWORDS:** GeoGebra, teaching and learning, simulations and visualizations, knowledge construction, assessment

#### **INTRODUCCIÓN**

El uso de las tecnologías de información y comunicación (TIC) en los ambientes educativos es cada día más frecuente y necesario. Sin embargo, no debe realizarse de manera forzada y sin analizar previamente sus fortalezas como herramienta para lograr aprendizajes significativos. Segura (2008) al reflexionar sobre las TIC en la educación, sostiene que

 La verdadera maestría en el uso se adquiere al aplicarlas como herramienta de búsqueda de información, de análisis, de procesamiento, de diseño, de organización, de comunicación, de simulación de procesos… en definitiva, como herramienta de trabajo en la construcción de conocimiento a lo largo de todas las etapas educativas y en todas las áreas del currículo. (p.12)

Debe tenerse en cuenta que las TIC son instrumentos, y como tales, dependen del uso que les otorgue el docente, como por ejemplo, proyectar presentaciones o corregir ejercicios realizados. Estas prácticas limitan el potencial pedagógico que poseen las TIC o que pueden llegar a tener, el cual consiste en servir como herramientas que, junto a una adecuada mediación pedagógica, ayuden a incrementar el nivel cognitivo del estudiante.

De acuerdo con Preiner (2008) la tecnología en los procesos de mediación y aprendizaje de la Matemática se puede integrar de dos formas: como manipulativos virtuales y como softwares matemáticos. Los manipulativos virtuales son ambientes de aprendizaje interactivos que generalmente están diseñados para

### STAT

entornos de red. Por otro lado, los softwares matemáticos consisten en un compendio de elementos que permiten plantear diferentes experiencias de aprendizaje.

Un software que posee todo el potencial para lograr este fin, es el GeoGebra (www.GeoGebra.org), creado por Markus Hohenwarter en el 2002, pues permite elaborar aplicaciones que ayuden al estudiante a generar su propio conocimiento.

Por ser libre y gratuito, GeoGebra ha tenido un desarrollo muy particular. Actualmente existe un grupo de desarrolladores enfocados a agregarle nuevas funciones y también se ha convertido en una comunidad de colaboradores que comparten al mundo sus materiales y conocimiento.

Una particularidad presente en el GeoGebra, es ser un software matemático con un sinnúmero de herramientas, y que a la vez, puede generar manipulativos virtuales que no necesitan tener el software instalado para poder utilizarlos.

A continuación se ejemplifican algunos manipulativos virtuales que pretenden, junto a una adecuada mediación docente, propiciar entornos de aprendizaje en diferentes situaciones y fines.

#### **DESARROLLO**

El uso de las TIC en la educación no es un fin en sí mismo, ni tampoco la solución de los problemas educativos. Sobre esto, Coll (2006) expresa que: "no es la incorporación ni el uso per se de las TIC -ordenadores, periféricos o internet-, sino determinados usos de estas tecnologías, los que generan dinámicas de innovación, información y mejora de la enseñanza y el aprendizaje."(p.167)

La tecnología no debe ser utilizada solo por el afán de usarla. Su uso debe enfocarse a buscar la manera en que se convierta en un apoyo para que la experiencia de aprendizaje sea enriquecedora.

### SHAN

Esto por esto que se presentan a continuación algunas aplicaciones diseñadas en GeoGebra que tienen como fin incrementar el nivel cognitivo de los estudiantes.

#### EsTABLECIMIENTO DE CONJETurAs

Se presenta a continuación una propuesta para la suma de las medidas de los ángulos internos de un triángulo, tal como se aprecia en la Figura 1.

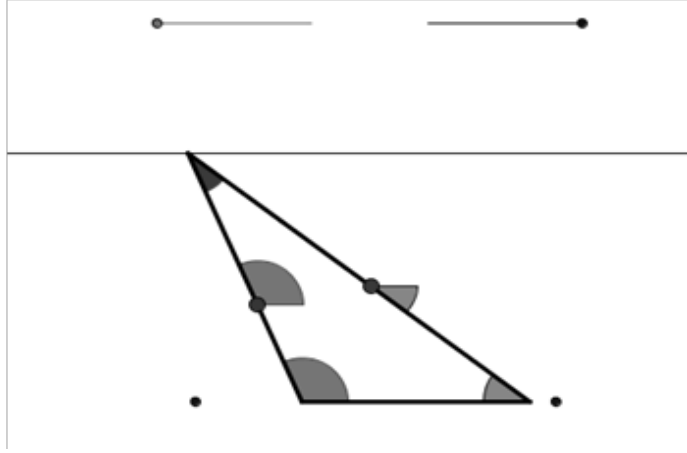

**Figura 1: Applet para el tema de suma de las medidas de ángulos internos de un triángulo**

Fuente: Elaboración del autor

En esta aplicación, el estudiante puede cambiar las medidas de los lados del triángulo. Esto permite conjeturar, a través de preguntas generadoras planteadas por el docente, el resultado de sumar las medidas de los ángulos internos de cualquier triángulo. La primera pregunta generadora que se podría hacer es: ¿cuál es la relación existente entre las medidas de los ángulos internos de un triángulo? Es recomendable sugerir una primera exploración individual, para

## STAT

luego realizar grupos de 2 o 3 personas para discutir los resultados obtenidos. Posteriormente el docente lidera una discusión plenaria para unificar conceptos. Es importante señalar que una de las riquezas de esta propuesta es que el estudiante traslada los ángulos internos del triángulo para hallar la relación geométrica de estos y luego realizar la suma de sus medidas.

#### CONsTruCCIóN DE uN ALGOrITMO

Una aplicación puede proveer las herramientas necesarias para poder construir, a través de preguntas generadoras, un conjunto de instrucciones que conlleven a realizar una operación determinada. Uno de los temas en Matemática, que ofrece la oportunidad al estudiante de hacerlo, es el de multiplicación de fracciones propias, como lo muestra la Figura 2.

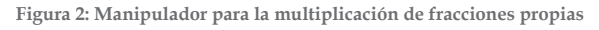

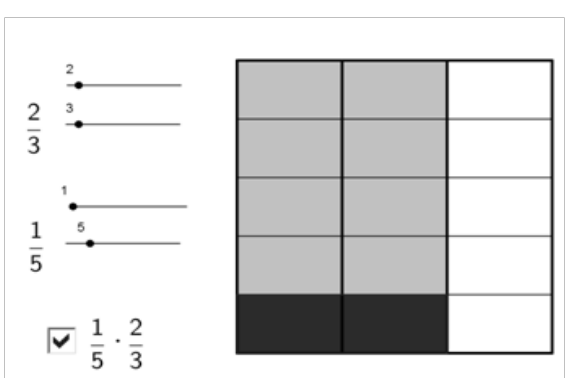

Fuente: Elaboración del autor

La aplicación presenta un cuadrado y unos objetos llamados deslizadores, los cuales otorgan valores a unas variables, con el fin de representar, en primera instancia, una fracción propia de la forma: m m

$$
m\in\mathbb{Z}^+\cup\{0\}, n\in\mathbb{Z}^+, n>
$$

### $\mathcal{A}$

Posteriormente se solicita la interpretación de la representación gráfica de una operación, como por ejemplo 1/5 \* 2/3. Después, se recomienda solicitar la realización de otras operaciones tales como

 $\frac{1}{2} \cdot \frac{3}{5} \cdot \frac{4}{7} \cdot \frac{2}{3} \cdot \frac{3}{4} \cdot \frac{2}{3}$  y que experimenten de forma individual.

Finalmente, hacer grupos de 2 o 3 personas para que discutan sus apreciaciones. Al igual que la propuesta anterior, el papel del docente es de observador activo. Su función es detectar dudas y proporcionar pequeñas "pistas" a aquellos que lo necesiten, pero sin resolverles el ejercicio. Luego debe promoverse la manipulación de las fracciones para realizar la multiplicación de al menos 5 casos diferentes. Se concluiría la lección con una mesa redonda para unificar criterios.

Este manipulador ha sido utilizado en Brasil y en Costa Rica. Los docentes han comentado que la experiencia ha sido positiva, pues los estudiantes han logrado comprender el concepto y luego establecer el algoritmo de la multiplicación de fracciones propias, y posteriormente generalizarlo a tanto propias como impropias.

### **VISUALIZACIÓN DE FIGURAS**

Este uso del GeoGebra es uno de los más utilizados en los procesos de mediación y aprendizaje de la Matemática, ya que el software permite construir figuras o gráficos cuya manipulación dinámica permita trabajar y entender mejor los conceptos matemáticos asociados.

La Figura 3 muestra una pirámide, la cual se puede rotar así como cambiar el tamaño y el número de lados de la base. Este manipulador permite disponer de la figura para visualizar claramente sus elementos y así poder resolver problemas que se refieran a esta. Los deslizadores presentes son la principal fortaleza, pues controlan de una manera simple y sencilla los elementos seleccionados de la

### $\sqrt{m}$

Figura. GeoGebra permite activar para cada uno una animación automática, tanto de forma ascendente como descendente.

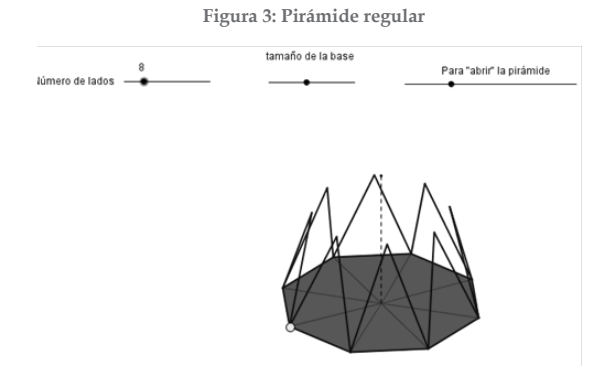

Fuente: Elaboración del autor

Si el tema en estudio es la figura en sí misma, se recomienda que el estudiante realice una exploración elemento por elemento, anotando las características que permanezcan invariantes de un caso a otro. Luego el docente podrá fomentar la discusión en una plenaria.

#### **SIMULACIONES**

La simulación de experimentos o situaciones en los procesos de enseñanza y aprendizaje de la Matemática es importante para contrastar los resultados obtenidos con los esperados. En este aspecto, la estadística es un tema que puede aprovechar este uso de la tecnología. Al respecto

Ramírez (2012) afirma que:

 Es necesario plantear actividades que estimulen la experimentación, el desarrollo de conjeturas y la búsqueda de explicaciones en un ambiente donde, en la medida de lo posible, se promueva el uso de la tecnología en procesos

### $\mathcal{A}$

de representación, exploración y análisis de la información que resulta ser un componente importante en el desarrollo del pensamiento estadístico (p.3).

Un ejemplo interesante es la simulación de un problema que enuncia lo siguiente:

Se tiene una caja con 6 bolas de diferentes colores, a saber: rojo, azul, anaranjado, verde, gris y morado. Si se toma una bola al azar y se vuelve a poner en la caja. ¿Cuál es será probabilidad que en una extracción determinada se obtenga una bola de color azul?

Como se puede apreciar en la Figura 4, la aplicación elaborada por Daniel Mentrard simula 1000 extracciones sin reemplazo, y representa en tiempo real, un gráfico con la distribución de frecuencias. Esto permite realizar una comparación entre la frecuencia teórica esperada con la obtenida experimentalmente.

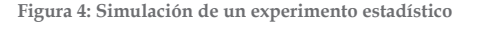

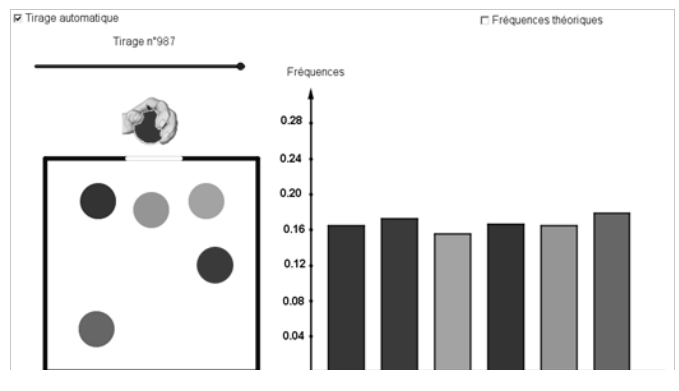

Fuente: Elaboración del autor

#### EvALuACIóN DINáMICA DE CONCEpTOs

Con el GeoGebra, actualmente es posible la generación automatizada de ítems isomorfos. Esto se puede lograr con la utilización de listas cuyos elementos son valores aleatorios. Una gran ventaja es que a

### SHAN

la par se muestra la representación gráfica de la situación, lo cual también integra uno de los procesos mencionados anteriormente: la visualización. Cabe señalar que el estudiante tiene la posibilidad de volver a realizar el ejercicio, pero con valores diferentes.

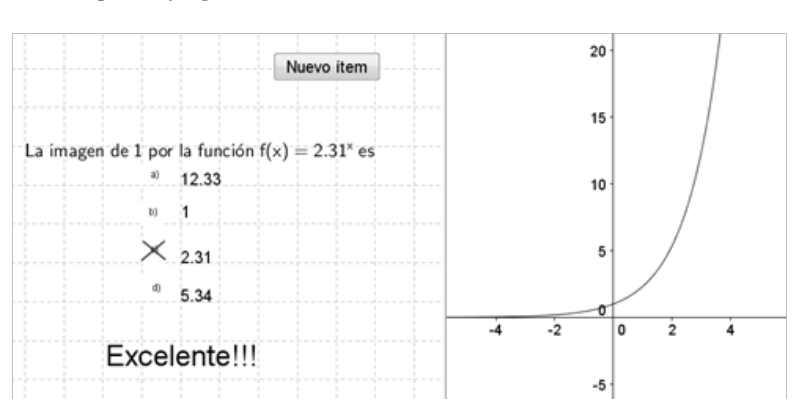

**Figura 5: Ejemplo de un ítem de selección única realizado con GeoGebra**

Fuente: Elaboración del autor

#### CuADErNOs DINáMICOs DE TrABAJO

GeoGebra dispone de un comando llamado "Exporta-Hoja dinámica como página Web" que genera aplicaciones encapsuladas para ser vistas en entornos Web, utilizando un explorador de red para visualizarlas. Esto permite elaborar guías dinámicas de trabajo. No obstante, si se desea realizar un cuaderno de actividades interactivo, la situación se vuelve un poco más problemática, pues habría que crear un formulario Web y contar con un servidor donde se puedan guardar los cambios realizados.

Existen herramientas ofimáticas que permiten la inclusión de exploradores Web, y así lograr la elaboración de guías, en un procesador de texto, que admitan tanto la introducción de texto  $\sqrt{m}$ 

de forma directa, como la inclusión directa de la aplicación de GeoGebra, transformándolas en cuadernos dinámicos de trabajo. La Figura 6 muestra una aplicación insertada en un documento de Microsoft Word.

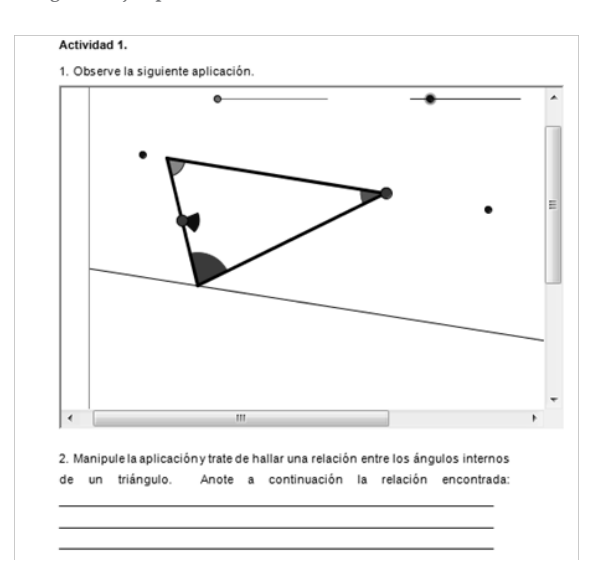

**Figura 6: Ejemplo de cuaderno dinámico en Microsoft Word**

Fuente: Elaboración del autor

El ejemplo permite la manipulación del applet y la inclusión de texto, por lo que el estudiante tendrá al final un documento completo, con sus observaciones y la aplicación encapsulada para poder manipularla en el momento en que considere conveniente.

#### **CONCLUSIONES**

El GeoGebra es un software muy valioso que permite realizar diferentes manipuladores virtuales con intencionalidades pedagógicas distintas. Lo más importante es recalcar la labor del docente. Este debe fomentar la libre exploración, el intercambio y

### $ATAP$

la discusión de ideas, mas no debe dejar de propiciar un espacio que permita la unificación de criterios y la definición del concepto estudiado.

El uso del GeoGebra como herramienta para establecer conjeturas, es una propuesta que puede utilizarse junto con otros procesos descritos en este documento. Por ejemplo, se puede establecer una conjetura, luego analizar la simulación de alguna situación, para finalizar con una práctica que evalúe los conocimientos adquiridos. En particular, el cuaderno dinámico de trabajo es una propuesta tanto relevante en su práctica como promisoria en la utilización de la herramienta, pues permite tener en un solo archivo el trabajo propuesto, el realizado y las observaciones correspondientes a modo de realimentación.

La inclusión del GeoGebra como herramienta metodológica para los procesos de mediación y aprendizaje de la Matemática, es muy importante pues permite que el estudiante razone, cuestione y vaya más allá de la recepción de un concepto, sino que tiene la oportunidad de vivir una experiencia de aprendizaje más enriquecedora, cognitivamente hablando.

#### rEFErENCIAs BIBLIOGráFICAs

[1] Coll, C. (2008). TIC y prácticas educativas: realidades y expectativas. En Fundación Santillana Primera (Ed.). Las Tecnologías de la información y la comunicación (TIC) en la educación: Retos y posibilidades pp. 163-176. Madrid: Editorial Santillana.

### $\sqrt{10}$

- [2] Preiner, J. (2008). Introducing Dynamic Mathematics Software to Mathematics Teachers: the Case of GeoGebra. Tesis doctoral. University of Salzburg, Faculty of Natural Sciences. Austria.
- [3] Ramírez, G. (2012). Un taller de simulaciones: Fathom, GeoGebra y Excel para resolver problemas controversiales de probabilidad. Revista digital Matemática, Educación e Internet, 12(2), 1-43. Recuperado el 20 de julio de 2012 de http://www.tecdigital.itcr.ac.cr/revistamatematica/.
- [4] Segura, M. (2008). Las TIC en la educación: panorama internacional y situación española. En Fundación Santillana Primera (Ed.). Las Tecnologías de la información y la comunicación (TIC) en la educación: Retos y posibilidades pp. 11-49. Madrid: Editorial Santillana.

#### 6. CIruGíA DE pALADAr HENDIDO Y LABIO LEpOrINO

Edwin A. Gómez Lindo San Martin de Porres SED Bogotá edwinalbertogomezlindo@gmail.com

#### **RESUMEN**

Exposición y experiencia vivida en la ciudad de Bogotá con tres instituciones educativas diferentes, con estudiantes de estratos 1 y 2, 3 y 4, además de estudiantes de extra edad, bajo la programación de una cirugía de reconstrucción de paladar hendido y labio leporino, iniciando por la entrega de cada uno de los casos, observación del video belleza y el pato Donald, construcción de figuras que estén bajo la proporción Aurea el uso y creación de la máscara con ayuda del software GeoGebra y descripción de la cirugía del paciente asignado.

Pretendo asi mostrar cómo el uso de la tecnología facilita y apoya el desarrollo cognitivo y emocional de los estudiantes de manera positiva, y motiva a los estudiantes de grado séptimo a explorar el mundo de la matemática como una herramienta de toma de decisiones con argumentos, y vista desde todos los espacios cotidianos y sociales, ya que fueron estas a las conclusiones que llegué, luego de la experiencia con los estudiantes, dando la posibilidad de exposición de sentimientos y experiencias en el ámbito familiar y personales, permitiendo el respeto como margen importante de tolerancia, reconocimiento del cuerpo humano y orígenes de enfermedades, motivación al trabajo en la asignatura e interés por los tópicos de la misma.

### STAT

PALABRAS CLAVE: proporción aurea, cirugía reconstructiva, variación

### **ABSTRACT**

Exposure and experience in the city of Bogota with three different educational institutions , with students from strata 1 and 2, 3 and 4, as well as students of extra age under a scheduling of a reconstruction surgery of cleft palate and cleft lip , starting from the delivery of each of the cases, the observation of the videos "the beauty" and Donald Duck, construction of figures that are under the Golden ratio, the use and creation of the mask with the help of the GeoGebra software and description of the surgery of the assigned patient.

I pretend to show how the use of technology facilitates and supports the cognitive and emotional development of students in a positive way and motivates to seventh grade students to explore the world of maths as a tool for decision making with arguments and view from all daily and social spaces, because this is what I concluded after the experience with the students, giving them the possibility of expose of familiar and personal feelings and experiences , allowing respect as important margin of tolerance, recognition of the human body and the origin of diseases, motivation to work on the subject and interest in the subject topics.

**KEYWORDS:** golden ratio, reconstruction surgery, variation.

### **INTRODUCCIÓN**

La discriminación de la educación para los jóvenes de nuestra comunidad está enmarcada en las posibilidades de acceso a las instituciones particulares y públicas, que les brinda formaciones diferentes y caracterizadas por la calidad de los elementos con los que llevan el trabajo en las aulas y metodología con la que se orienta

# $\mathcal{A}$

o posibilita el desarrollo de lo que hoy en día se ha denominado competencias básicas para la matemáticas (Ministerio de Educación Nacional de Colombia, MEN, 2003), en este trabajo adelantado en tres instituciones educativas de la ciudad de Bogotá para jóvenes de estratos 1 y 2 de una institución pública, 3 y 4 de institución particular y jóvenes en extra edad de jornada nocturna de una institución pública ubicada en la periferia de esta ciudad.

Se llevó a cabo la misma actividad en las tres instituciones con las herramientas de fotografías, video y uso softwared GeoGebra, con resultados muy similares en las tres comunidades educativas dejando de lado el señalamiento antes mencionado. Y mostrando la eficiencia del programa.

Permitiendo que una herramienta tan poderosa como lo es la tecnología aplicada a la enseñanza de las Matemáticas, en especial el programa GeoGebra con la geometría y la variación siendo un apoyo para el perfeccionamiento de las competencias básicas establecidas para este nivel en nuestro país.

Dando la posibilidad que el estudiante experimente una vivencia de la aplicación de las Matemáticas en un contexto controlado y con necesidades establecidas por una necesidad social de aceptación permitiendo construir competencias Matemáticas, ciencias naturales y sociales.

### **METODOLOGÍA**

Presentación de la caracterización de los grupos de trabajo en el colegio particular se establecen tres grupos de 41 estudiantes de grado séptimo pertenecientes a estrato 3 y 4, en el segundo colegio IED San Martin de Porres dos grupos de 49 estudiantes cada grupo estos de estratos 2 y 3 de la localidad de chapinero pertenecientes a los barrios Paraíso, san Martin entre otros barrios de invasión de los cerros orientales de la ciudad de Bogotá y el tercer grupo 4 grupos

## STAT

de 45 estudiantes cada grupo con edades entre 18 y 57 años de edad en proceso de formación por ciclos, pertenecientes al IED José Félix Restrepo de la localidad de san Cristóbal sur ubicado en el barrio el velódromo frente a la brigada del ejército, pertenecientes a nivel socioeconómico 2 y 3.

La experiencia se estableció en las tres comunidades bajo los mismos momentos:

Exposición de los casos asignando casos con fotografías como en la Figura 1. Y los tiempos de presentación de avances en la programación de la cirugía de paladar hendido y labio leporino.

**Figura 1: Caso de la vida real encontrado en línea no se relacionan nombres**

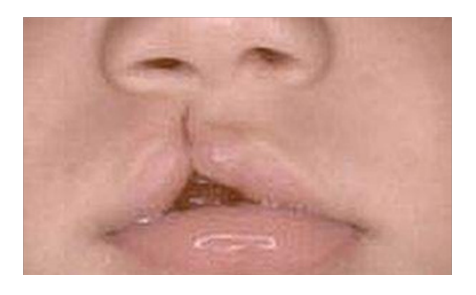

Fuente: http://www.saludcontinental.mx/2010/07/02/operan-gratuitamente-a-ninos-con- labio-ypaladar-hendido/

Proyección del video el pato Donald en el mundo de las matemáticas y la belleza de youtube.

Construcción de un rectángulo con ayuda de software GeoGebra que cumpliera con el criterio de proporción aurea y análisis de la construcción en la modificación de una de las dimensiones del rectángulo con ayuda de la tabulación de los datos y las modificación de las magnitudes; construcciones auxiliares necesarias para el cumplimiento de las condiciones.

Con base en el video llevado a cabo la construcción de la máscara en el programa GeoGebra ayudados de la plantilla construyendo

## $\sqrt{m}$

así una plantilla de comparación con los casos asignados (Figura 2 y Figura 3).

**Figura 2: Refiere a la máscara creada por proporción aurea**

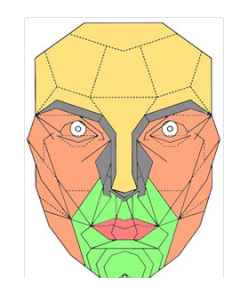

Fuente: http://www.jc-mouse.net/descargas/dimask-la-mascara-de-la-belleza

**Figura 3: Postura en blanco y negro como apoyo a la construcción de los segmentos en GeoGebra**

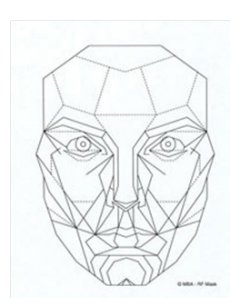

Fuente: http://pennaazure.wordpress.com/2010/07/08/monografia-3-4/

Con ayuda de la creación de la máscara en el software los estudiantes montan y calculan la extensión de la reconstrucción del labio en cada uno de los casos y llevan a cabo el cálculo de tiempo y recursos para la cirugía llevando a cabo una consulta cuya referencia es el material necesario para llevar la cirugía y tipo de recursos necesarios para el mismo.

### STAT

Exponiéndonos su cirugía a los compañeros, teniendo en cuenta los tiempos y recursos según cada caso. Y con la ayuda del control y calculo elaborados en el software GeoGebra.

### rEsuLTADOs Y DIsCusIONEs

La primera pregunta que los jóvenes de los grupos se hacen es: ¿Por qué se da esta enfermedad? Pregunta que responden en un 30 % por experiencia familiar, el otro 65% lleva esta pregunta a los profesores que acompañan las asignaturas de Ciencias Naturales, situación que se dio de manera espontánea en los grupos trabajados.

La segunda pregunta con una relación aproximadamente igual con un desfase de 3% es ¿Quién en mi familia ha sufrido de esta enfermedad? O cuentan experiencia de familiares que han sufrido de ella.

De la misma forma los jóvenes se encuentran consternados por las imágenes y cómo afectan a la relaciones sociales de estoy jóvenes, al mismo tiempo que al acercarse a la enfermedad les permite ser más afectivos y menos insensibles con la realidad de los chicos que la padecen o la padecieron y no fueron intervenidos a tiempo, o que la gravedad de la enfermedad no les permitió una reconstrucción que les favoreciera el habla especialmente.

### **CONCLUSIONES**

El apoyo que ofrece el software libre y en especial GeoGebra como una herramienta de trabajo muy positiva y sin costo la cual les permite a los jóvenes acceder y explorar con mayor facilidad su realidad.

Permitiendo que sea un apoyo en el desarrollo de los conceptos y procedimientos de la geometría, la aritmética y el cálculo entre otros.

### $\mathcal{A}$

A su vez, la transversalidad de la expiración siendo un mediador entre las asignaturas y los campos de conocimiento establecidos en la comunidad educativa colombiana.

La experiencia de aprender a aprender de manera lúdica y contextualizada a las realidades de su comunidad.

Compartir de experiencias y lograr un acercamiento de los jóvenes con las necesidades de congéneres que se encuentran afectados por una enfermedad o falencia, llevándolos a ser mas consientes de sus ventajas y oportunidades. Viendo así la asignatura, no como un ideal a alcanzar sino como una herramienta que permite perfeccionar y mejorar la toma de decisiones en su vida, siendo un argumento y una manera de comunicar sus ideas con mayor exactitud.

Aplicar la proporcionalidad en un campo tan desconocido como lo es la estética en el aula, y relacionar este con otras asignaturas como las Ciencias Naturales la Educación Religiosa, la Ética entre otras.

Mostrar que las condiciones de avance a nivel cognitivo no se encuentran directamente relacionadas con sus condiciones socioeconómicas ni de edad. Rompiendo así el precepto de vulnerabilidad al acceso del conocimiento y adquisición de destrezas aunque a mayor edad, hay resistencia al uso de la computadora, pero a medida que la experiencia inicial es creada para sus condiciones permite y facilita el uso del mismo.

#### SHAN

#### rEFErENCIAs BIBLIOGráFICAs

- [1] Angarita, C. y García, F. (2005). Acercamientos a la Investigación Educativa: Pedagogía y Práctica. Bogotá: Universidad Manuela Beltrán
- [2] Foster, B. (2000). Matemáticas, Aplicaciones y conexiones 9. Mc Graw Hill
- [3] SHoffmann, L. y Bradley, G. (2001). Cálculo para Administración, Economía y Ciencias Sociales. Bogotá: Mc Graw Hill
- [4] Berenso, M. y Levine, D. (1996). Estadística para la Administración Conceptos y Aplicaciones. México: Prentice-Hall México
- [5] Ministerio de Educación Nacional de Colombia. (2002). Proyecto de innovaciones Tecnológicas en la enseñanza de las Matemáticas y de las Ciencias.
- [6] Ministerio de Educación Nacional de Colombia. (2003). Estándares básicos de Matemáticas y lenguaje educación básica y media.
- [7] Moreno, V. y López, M. (2000). Alfa 10. Bogotá: Editorial Norma
- [8] Murray, S. (2000). Estadística. México: McGraw-Hill

Sitios Web consultados:

- [9] http://www.youtube.com/watch?v=7h8dNH9Xnfg
- [10] http://www.youtube.com/watch?v=JcoJHxBKOys

### 16. LA CALCuLADOrA Y su rOL EN EL DEsArrOLLO DE LOs **CÁLCULOS**

Carlos Enrique Villa Arango Instituto Tecnológico Metropolitano carlosvilla@itm.edu.co

#### RESUMEN

El ser humano, en su afán de mejorar y agilizar las operaciones con cantidades, fue ideando formas, métodos, instrumentos y aparatos que le auxiliaran al proceso cerebral a retener valores y utilizarlos en rutinas y procedimientos cada vez más precisos y complejos, máxime cuando estos están relacionados con funciones abstractas y científicas que por su grado de dificultad y magnitud ya no era posible procesarlas mentalmente.

pALABrAs CLAvE: cálculo aritmético, cálculo científico, funciones, operaciones, procedimientos, memorias, calculadora, calculadora científica

#### **ABSTRACT**

Human beings in their quest to improve and streamline operations with quantities was devising ways, methods, tools and equipment to serve you brain process to retain values and used it in routines and procedures in increasingly precise and complex, especially when these are related to abstract and scientific functions by their degree of difficulty and size, could not process them mentally.

**KEYWORDS:** arithmetic computation, scientific computation, functions, operations, procedures, reports, calculator, scientific calculator

### SHIMP

### **INTRODUCCIÓN**

El interés por recordar datos o cantidades movió al ser humano, en tiempos prehistóricos, a grabar con sus utensilios puntiagudos en árboles, piedras y huesos, muescas que representaran cada una la unidad y, en conjunto, un resultado o suma de algo que para él era importante tener como registro escrito.

En la Figura 1 se puede observar una fotografía y un dibujo en los que es clara la intención del autor de recordar cantidades y de llevar cuentas.

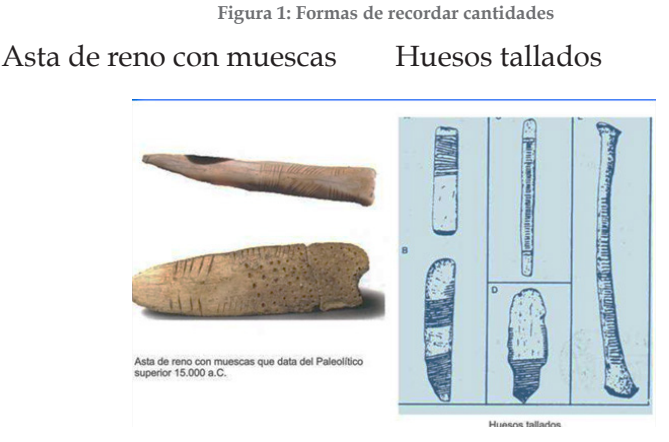

Fuente: http://es.wikipedia.org/wiki/Wikipedia:Portada.

### Cál culos

Contar implica calcular. La palabra cálculo proviene del nombre calculus, con el que designaron las piedras o canicas que los primitivos usaron inicialmente para hacer sus operaciones mediante el proceso de adición simple y adición por agrupación hoy llamado multiplicación.

En la Figura 2 los dibujos recrean dos situaciones que supuestamente se presentaban habitualmente en las eras primitivas, en las que

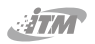

seguramente algunos de nuestros antepasados dedicaban buena parte de su tiempo.

**Figura 2: Recreación artística de primitivos calculistas**

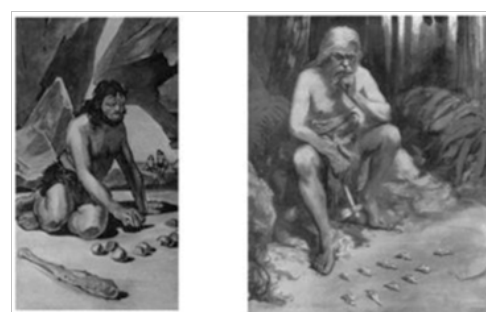

Fuente: http://es.wikipedia.org/wiki/

### **Ábacos:**

Esas piedras o canicas entrelazadas (llamadas también "cuentas") constituyeron el ábaco romano que, junto con el suanpan chino, instauran las primeras máquinas de calcular (Figura 3), entendidas como de contar.

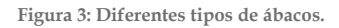

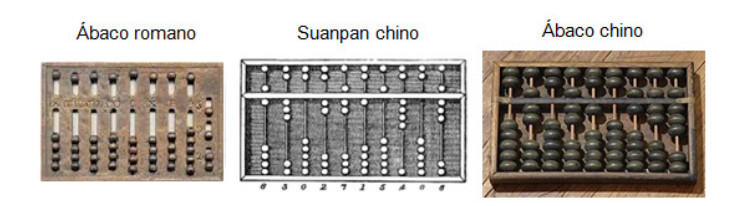

Fuente: http://www.google.com.co/search?q=abaco+romano&hl=es-419&prmd=imvns&tbm=isch&tbo =u&source=univ&sa=X&ei=ih3\_T5CTH-jo6wHb3LjBBg&ved=0CFsQsAQ&biw=1440&bih=773

### $\mathcal{A}$

#### REGLAS DE CÁLCULO

Luego de los ábacos, el ser humano necesitó de cálculos de funciones especiales como las trigonométricas, para lo cual se desarrollaron las tablas de valores, con las que se pudieron efectuar operaciones especiales en las que primaba la interpolación y la extrapolación. Vinieron luego las reglas de cálculo, que son instrumentos diseñados para realizar operaciones y obtener respuestas mediante el uso de escalas diferentes (medición analógica) con algún grado de precisión. Fueron utilizadas masivamente desde mediados del siglo XIX hasta casi finales del siglo XX.

La regla de cálculo fue inventada entre 1620 y 1630, unos años más tarde de la invención de la noción y propiedades de los logaritmos naturales por John Napier (1614), y posterior conversión a base diez por Henry Briggs (1617).

Fue hacia 1621 cuando William Oughtred (matemático inglés) juntó las escalas de dos líneas de Gunter, creando así la regla de cálculo tal como se conoció. El profesor Oughtred era un catedrático de Matemáticas inflexible, que proyectaba a sus alumnos hacia el aprendizaje razonado y con habilidades operativas, por lo que no permitía la utilización de artefactos de ningún tipo, por lo que conservó el instrumento para uso propio y no lo divulgó. Su alumno Richard Delamain reveló el invento en 1630.

En la Figura 4 se muestran varios tipos de reglas de cálculo usadas masivamente por los estudiantes y docentes hasta finales del siglo XX.

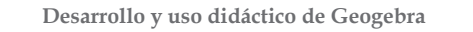

 $\mathcal{L}(\mathcal{W})$ 

**Figura 4: Reglas de cálculo**

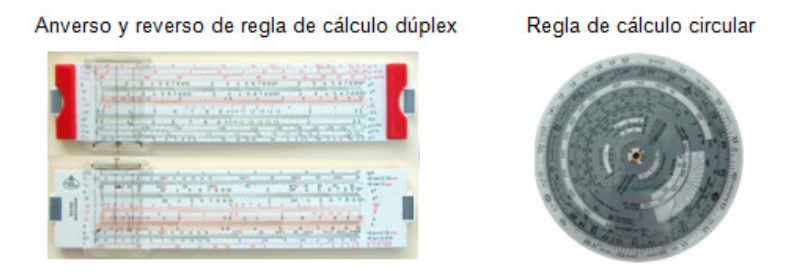

Fuente: Elaboración del Autor

#### HIsTOrIA DE LAs CALCuLADOrAs

#### Calculadoras mecánicas

Las primeras calculadoras fueron de funcionamiento mecánico. El matemático escocés John Napier en 1617 inventó la primera máquina multiplicadora. Blas Pascal, filósofo y matemático francés, fue el primero en diseñar y fabricar una calculadora con capacidad de sumar números de seis cifras por medio del desplazamiento de las decenas (Figura 5), mejorada en 1693 por el matemático alemán Gotfried Whilelm Leibniz hasta lograr que calculara raíces cuadradas.

**Figura 5: Calculadora de Pascal: "Pascalina" (1642)**

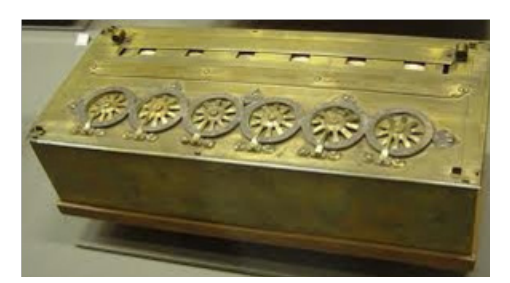

Fuente:http://www.google.com.co/search?q=abaco+romano&hl=es419&prmd=imvns&tbm=isch&tbo= u&source=univ&sa=X&ei=ih3\_T5CTH-jo6wHb3LjBBg&ved=0CFsQsAQ&biw=1440&bih=773

# SHAN

Se diseñaron y elaboraron calculadoras muy sofisticadas inicialmente de tamaño gigante, con múltiples ejes y piñones que eran accionados con bielas y manivelas de acuerdo con las cantidades que se estuvieran sumando o multiplicando. En la Figura 6 se pueden apreciar dos modelos de las calculadoras mecánicas para oficina cuando el tamaño ya era racional.

Por la utilidad en el procesamiento de cifras y la facilidad para la realización de operaciones Matemáticas, desde finales del siglo XVII hasta mediados del siglo XX las calculadoras mecánicas dominaron el mercado de automatización de escritorio.

#### **Figura 6: Calculadoras mecánicas**

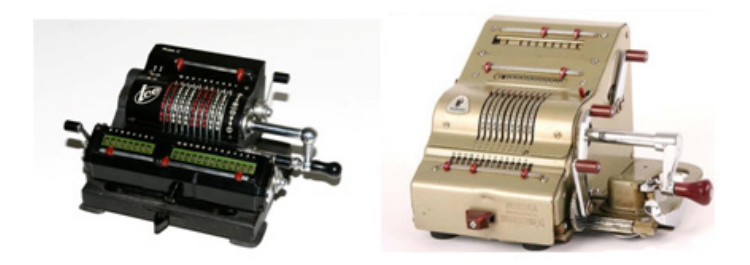

Fuente:https://www.google.com.co/search?q=calculadoras+mecanicas&hl=es419&prmd=imvns&tbm=i sch&tbo=u&source=univ&sa=X&ei=Vh7\_T7fFG4eu8QSSnvTeBg&ved=0CGIQsAQ&biw=1440&bih=773

#### CALCuLADOrAs ELECTróNICAs

El conocimiento de las propiedades de la electricidad se convirtió en el aliado para diseñar y construir artefactos eléctricos y electrónicos. La primera aplicación industrial extendida fue el telégrafo eléctrico de Samuel Morse (1833), que revolucionó las telecomunicaciones. La generación intensiva de electricidad se dio finalizado el siglo XIX, cuando la iluminación eléctrica llegó hasta las calles y las casas.

## $A$

No fue hasta el siglo XX cuando se fabricaron las primeras calculadoras electrónicas. Inicialmente eran unos aparatos pesados y de gran tamaño que difícilmente realizaban las cuatro operaciones fundamentales con éxito.

A finales de 1961 se fabricó la calculadora electrónica Anita (Figura 7), convirtiéndose en la primera calculadora electrónica de escritorio. En su construcción se usaron tubos de vacío y tubos de conmutación de cátodos fríos en su lógica de circuitos y tubos nixie (válvulas utilizadas para representar visualmente una serie de símbolos, normalmente las cifras 0 a 9, punto o coma, signos más y menos, etc.), para sus pantallas numéricas.

**Figura 7: Calculadora electrónica Anita**

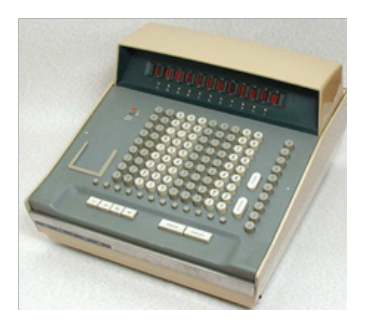

Fuente: https://commons.wikimedia.org/wiki/File:AnitaMk8-01.jpg?uselang=es

Fue solo a partir de 1970 que los chips permitieron la fabricación de calculadoras de bajo consumo energético, lo que permitió la obtención de equipos más livianos y portátiles con el uso de pequeñas baterías.

El sistema de visualización inicialmente utilizado fue el VFD (Vacuum Fluorescent Display), consistente en un tubo fluorescente al vacío que transforma una señal eléctrica en representación simbólica y numérica lumínica (Figura 8).

**Desarrollo y uso didáctico de Geogebra** 

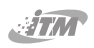

**Figura 8: Vacuum Fluorescent Display**

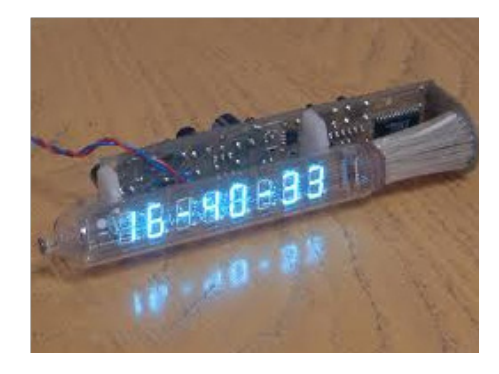

Fuente:https://www.google.com.co/search?q=vacuum+fluorescent+display&hl=es419&prmd=imvns& tbm=isch&tbo=u&source=univ&sa=X&ei=KB\_\_T7mjIYWC8QSEt6XdBg&ved=0CGQQsAQ&biw=1440 &bih=773

También se comercializaron las calculadoras con visualización tipo LED (Light Emitting Diode) o diodo emisor de luz, que para ese entonces, emitían luz roja de baja intensidad (Figura 9)

**Figura 9: Pantalla tipo LED**

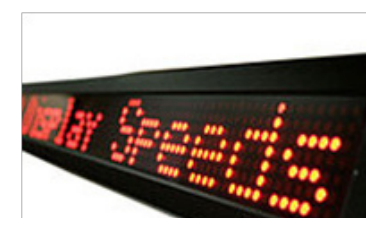

Fuente: http://commons.wikimedia.org/wiki/File:Unilinea.jpg?uselang=es

La primera calculadora electrónica portátil de Casio fue la MINI Cm-602 (Figura 10), de seis dígitos en pantalla tipo VDF trae las

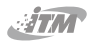

cuatro operaciones fundamentales y posibilidad de trabajar con dos decimales.

**Figura 10: Primera calculadora electrónica Casio 1972**

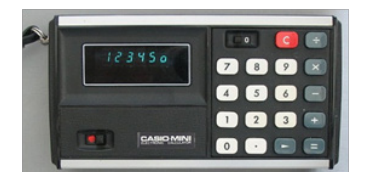

Fuente: http://commons.wikimedia.org/wiki/File:Unilinea.jpg?uselang=es

Entre esas primeras calculadoras electrónicas portátiles, está la "Rockwell Automatic percent" (Figura 11), que solamente efectuaba operaciones aritméticas simples y el porcentaje. No tenía incorporada la raíz cuadrada..

**Figura 11: Calculadora Rockwell1974**

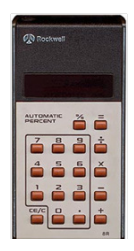

Fuente: http://commons.wikimedia.org/wiki/File:Unilinea.jpg?uselang=es

La Mini Handy 80 SR de UNITREX (Figura 12), cuyo año de fabricación fue 1974, tiene pantalla con LED rojos. Presenta operaciones aritméticas, porcentaje, memoria, funciones trigonométricas, logaritmos y raíz cuadrada. Tiene la particularidad de que trabaja con base en logaritmos naturales pero entrega las

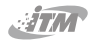

potencias aproximadas, como por ejemplo el cubo de dos que da 7.9999999.

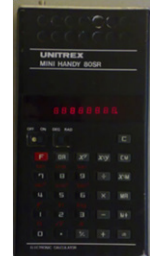

**Figura 12: De las primeras calculadoras**

Fuente: Fuente: http://commons.wikimedia.org/wiki/File:Unilinea.jpg?uselang=es

Vienen luego las calculadoras marca Texas Instrument con las operaciones fundamentales de suma, resta, multiplicación, división y funciones trigonométricas.

Ya en el año 1976 las calculadoras de bolsillo más sencillas tenían un menor costo y resultaron más asequibles al público. Cada vez salían al mercado más marcas de calculadoras con más funciones y por lo tanto más adecuadas para los trabajos técnicos y científicos.

No obstante, el costo de las calculadoras era enorme y no era viable para el público en general. A nivel universitario solo los más pudientes podían tener acceso a estos aparatos, lo que hacía la educación universitaria elitista.

#### CALCuLADOrAs CIENTíFICAs

La primera calculadora capaz de realizar cálculos algebraicos fue la HP-28, fabricada en 1987. Podía resolver, por ejemplo, ecuaciones cuadráticas. La primera calculadora graficadora fue una Casio, el modelo fx-7000G producida desde 1985.

### $\sqrt{m}$

Los tres más importantes y primeros productores de calculadoras, Hewlet Packard, Texas Instrument y Casio, fabricaron modelos con cada vez más funciones y características durante las décadas del 80 y 90.

Las calculadoras más completas, o sea con más funciones y características, llamadas "científicas", admiten cálculos de logaritmos, exponenciales, funciones trigonométricas, estadísticas entre otras. Las más desarrolladas, fuera de realizar gráficos, tienen características de los sistemas algebraicos computacionales, siendo también programables para aplicaciones tales como resolver ecuaciones algebraicas, modelos financieros e incluso juegos. La gran mayoría de estas calculadoras tienen la opción de mostrar números grandes enteros o decimales completos en la pantalla y la posibilidad de usar la notación científica para registrar números por hasta un límite dispuesto por el diseñador del modelo, como  $9,9999999999 \times 10^{99}.$ 

He aquí una galería (Figura 13) con modelos de calculadoras científicas fabricadas y distribuidas en las décadas del 80 y 90:

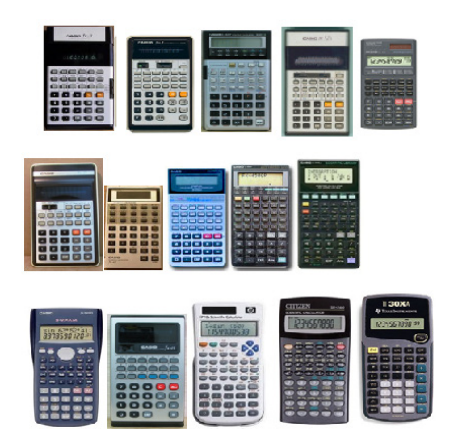

**Figura 13: Galería con modelos de calculadoras**

Fuente: http://commons.wikimedia.org/wiki/File:Unilinea.jpg?uselang=es

### $\sqrt{10}$

 A finales de siglo XX, la diferencia entre una calculadora gráfica y un PDA (personal digital assistant) o computador manual no era apreciable, pues muchas calculadoras avanzadas como la TI-89, la HP-49G y la Casio Casio fx-9860 G podían hacer derivadas e integraciones de funciones.

#### CALCULADORAS TIPO PC

Otras referencias podían manejar procesadores de texto y software administrativo, adicional a la posibilidad de programar, conectarse a otros equipos y tener una interface para grabar programas e imprimir (ver Figura 14).

**Figura 14: Calculadoras programables tipo pc**

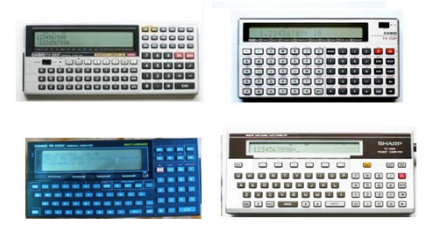

Fuente: http://commons.wikimedia.org/wiki/File:Unilinea.jpg?uselang=es

#### CALCuLADOrAs GrAFICADOrAs

Ahora a principios del siglo XXI, la tendencia es hacia el uso de las calculadoras graficadoras programables.

La primera calculadora gráfica fue desarrollada por Casio en 1985. Posteriormente, otras marcas siguieron su trayectoria. Las más conocidas son Texas Instruments (TI) y Hewlett-Packard (HP). Todas ellas son similares en cuanto a presentaciones y posibilidades, si comparamos modelos afines.

### $ATAP$

No obstante lo anterior, se pueden diferenciar en el enfoque que cada marca persigue: Casio es una marca popular en el ámbito educativo. TI es la referencia en los institutos en Estados Unidos y HP obtuvo renombre en el trabajo de la ingeniería desde que lanzó sus primeros modelos. Hay cierta similitud entre las marcas pero cada una tiene sus pro y sus contra. Puede decirse que la calculadora HP es una calculadora muy completa, pero algo complicada de manejar. Está muy orientada para profesionales e investigadores. Casio es muy amigable y esta más orientada al estudiante. Las características de la TI están en el intermedio, lo que la hace especialmente competitiva.

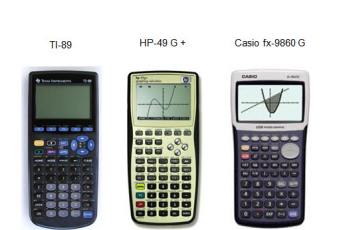

**Figura 13: Tipos de calculadoras graficadoras**

Fuente: http://commons.wikimedia.org/wiki/File:Unilinea.jpg?uselang=es

**Figura 14: TI Voyage 200**

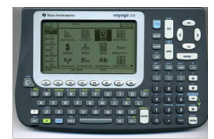

Fuente: http://commons.wikimedia.org/wiki/File:Unilinea.jpg?uselang=es

#### $\sqrt{m}$

### CALCuLADOrAs vIrTuALEs

Con el computador y el internet los procesos de cálculo y graficación están al orden del día. Tenemos programas libres descargables en nuestro computador en casa, en el portátil, en la tableta (Figura 15) o en el teléfono celular y utilizarlos para nuestro beneficio personal y de las instituciones educativas.

**Figura 15: Tableta Galaxi**

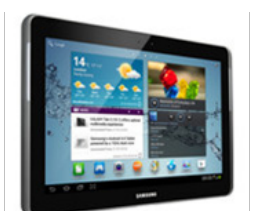

Fuente: Samsung.com

**Programas educativos libres:** Cocina, Editores gráficos infantiles, Educación infantil, Electrónica, Física, Genealogía, Geografía, Herramientas de autor, Idiomas, Logo, Mapas conceptuales, Matemáticas, Música, Programación, Química, Salud, entre otros.

**Programas de Matemáticas libres:** En particular, están KBruch, CarMetal, WxMaxima, Geogebra, DrGeo, entre otros. En general, tenemos Calculadoras virtuales, Convertidores de unidades, Cálculo numérico, Cálculo simbólico, Estadística, Fractales, Geometría, Gráficos, Álgebra, entre otros.

### **Características distintivas**

La precisión numérica. No todas las calculadoras tienen la misma precisión, depende de los programas que se almacenen en los chips. Los métodos de aproximación numérica (p.e. el método de Horner y Cordic) dan como resultado diferencias numéricas que pueden

# $\sqrt{10}$

ser descubiertas, por ejemplo, en las funciones trascendentes como las trigonométricas. En la tabla 1 se presenta el cálculo numérico de sin(22) en radianes en diferentes calculadoras:

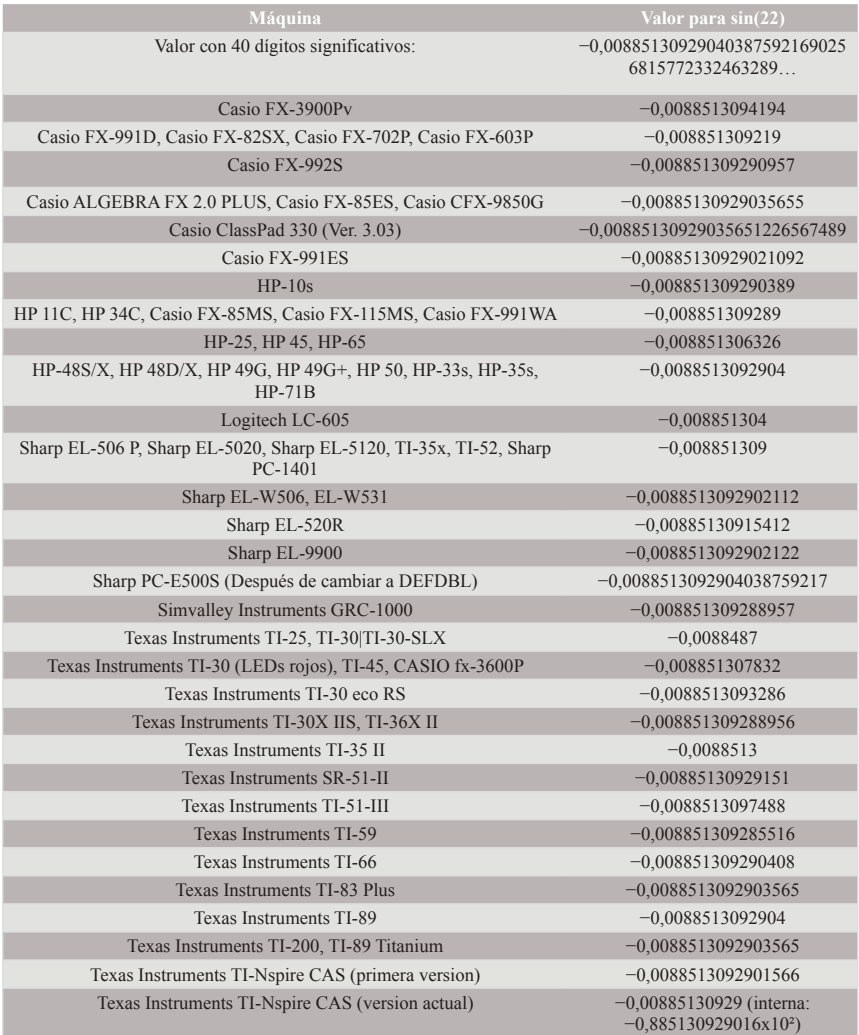

**Tabla 1: Cálculo de sin (22) para diferentes calculadoras**

Fuente: http://es.wikipedia.org/wiki/Calculadora

### $\sqrt{10}$

### **CONCLUSIONES**

Saltamos en unas pocas líneas de este escrito, de las "cuentas" o "cálculus" a las TIC, esto es, recorrimos unos quince o diez y siete mil años. Toda una historia del desarrollo del proceso de cálculo. Estos avances han posibilitado al ser humano vencer dificultades y crear caminos que conducen a una mejora en el diario vivir, por los aportes que han dado las Matemáticas a otras áreas del conocimiento.

Sin las matemáticas, no tendríamos el progreso social y tecnológico actual. Resta poner todo nuestro esfuerzo, para que las aplicaciones de las Matemáticas nos conduzcan a un mundo más equitativo y en paz.

#### $ATAP$

#### rEFErENCIAs BIBLIOGráFICAs

- [1] Historia de la Calculadora. Recuperado el 5 de julio de 2012 de http://www.saber.golwen.com.ar/hcalculadora.htm.
- [2] Imágenes de la Historia de las calculadoras. Recuperado el10 de julio de 2012 de https://www.google.com.co/search?q=hi storia+de+las+calculadoras&hl=es-419&prmd=imvns&tbm= isch&tbo=u&source=univ&sa=X&ei=5gL\_T-erKsjx0gHN45yJ Bw&ved=0CF0QsAQ&biw=1440&bih=773.
- [3] Historia del negocio de las calculadoras Casio. Recuperado el 10 de julio de 2012 de http://www.casio-intl.com/latin/es/ calc/history/, http://es.wikipedia.org/wiki/Calculadora.

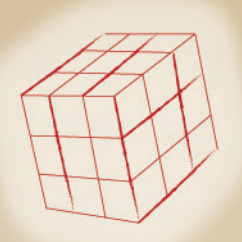

Una de las preocupaciones y mayores retos de las instituciones educativas en general, ha sido mejorar la calidad del aprendizaje de los estudiantes, en especial el de las matemáticas, en los diferentes niveles educativos. Es por ello que desde diferentes sectores se han adelantado esfuerzos que contribuyen a lograr este propósito. En este sentido. la comunidad GeoGebra Internacional se ha convertido en un referente a nivel mundial en el desarrollo e implementación de recursos matemático-didácticos basados en GeoGebra, que no solo faciliten y estimulen el interés, la motivación y la creatividad de los estudiantes en las matemáticas, sino que también facilite y brinde a los profesores otras opciones de trabajo en el aula y fuera de ella.

Por lo anterior, los encuentros locales, nacionales e internacionales que la comunidad GeoGebra promueve en todo el mundo, son los escenarios propicios para el intercambio, la discusión y la divulgación de los nuevos desarrollos, diseños de materiales didácticos e investigaciones basados en GeoGebra. Muestra de esta iniciativa fue precisamente la Conferencia Latinoamericana GeoGebra Colombia 2012, la primera realizada en el país por el Instituto GeoGebra de Medellín.

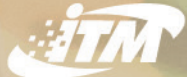

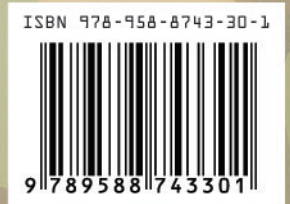